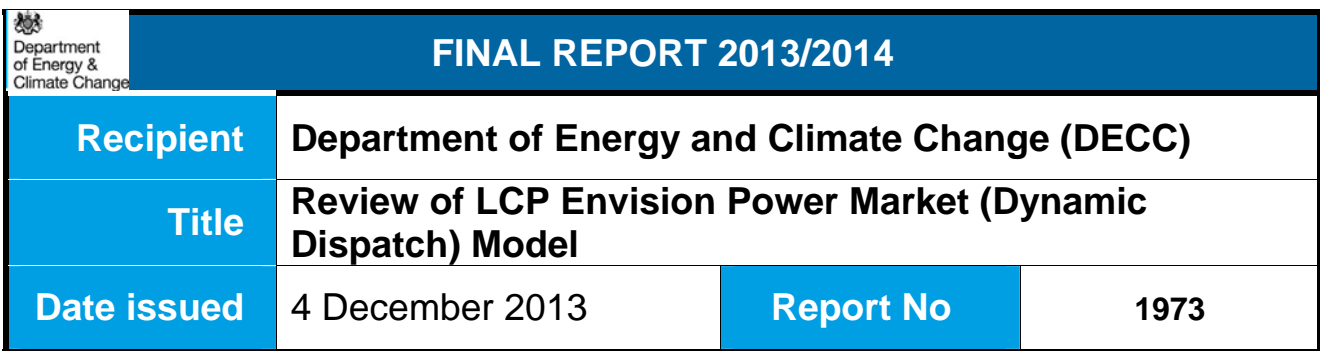

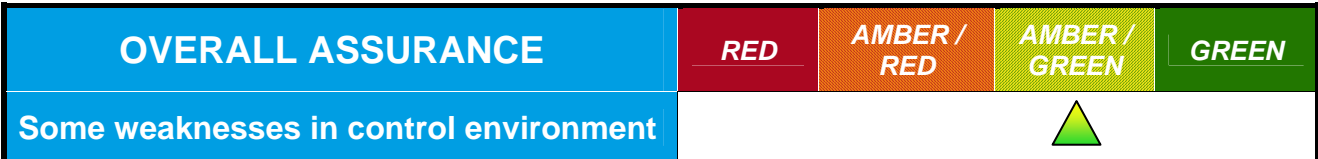

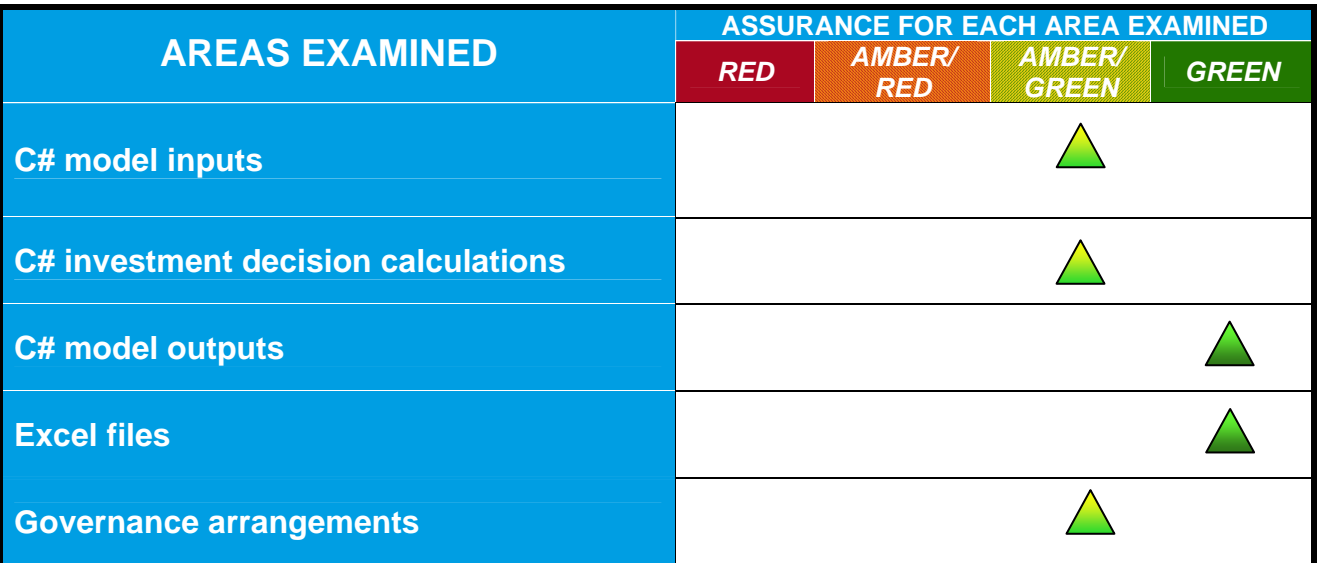

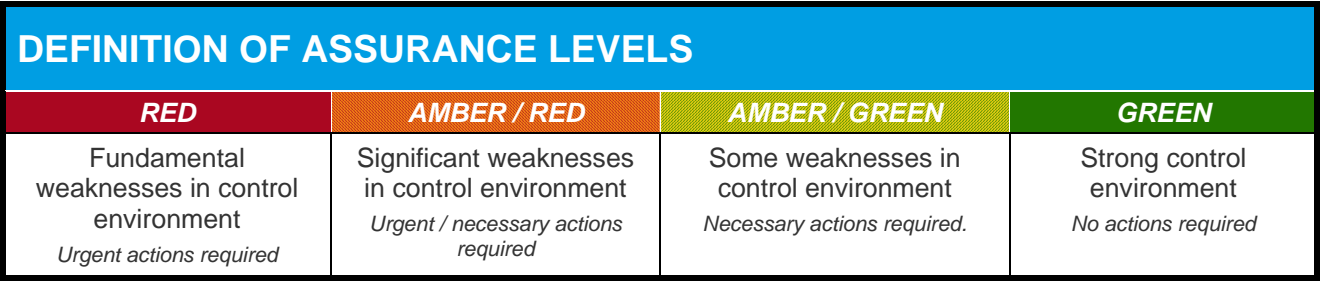

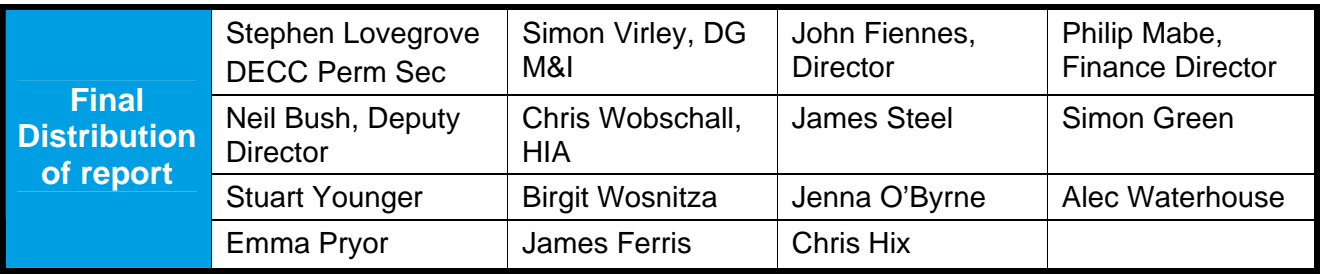

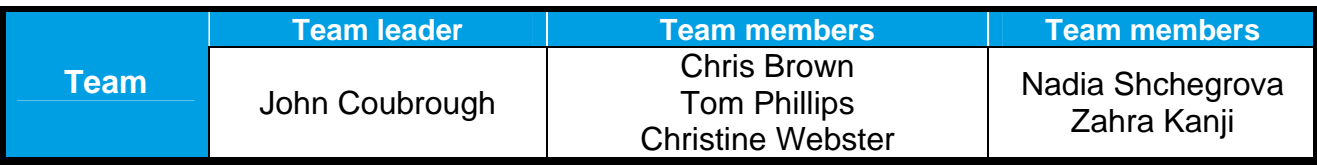

# **PART 1 – EXECUTIVE SUMMARY**

## **Introduction**

Envision is a power market dispatch model that has been built by LCP for DECC. The scope of the model is to perform two primary functions. The first (Dispatch Model) reports metrics of electricity dispatch from British (GB) power generators. The second (Investment Decisions Model) determines appropriate investment decisions in generating capacity in GB.

The input and output files are stored as Excel spreadsheets but the core simulation component has been built using the object oriented programming language C#. The excel files contain the model run core outputs and calculations related to cost-benefit analysis that are based on the model run outputs.

The investment decisions part of the model utilises a large amount of code that constitutes the dispatch model as it performs the same calculations under differing scenarios of new plants, plant upgrades and plant closures.

## **Review Objective**

DECC has performed testing of the dispatch functions of the model, and to supplement this, we have undertaken a review of the investment decisions component, including the calculations in the Excel files from this component. In addition, general governance arrangements for agreeing input, performing runs and quality assurance of outputs for the model have been reviewed.

#### **Scope**

The review has included coverage of the following:

#### *The C# Modelling suite*:

The modelling suite consists of the C# component and 2 excel files. In C#, only the code files that are relevant to the investment decisions part of the model have been included in our scope of work. Other code files that are part of the dispatch model have been examined as part of this review only if they contained calls to the investment decisions code or are called by it. The version of the code files reviewed was Envision 3.3.5.0. The testing has been completed using Microsoft Visual Studio 2012 and Excel 2010 on Windows 7. Coverage has included:

## **1. C# Model Inputs**

Confirmation that the inputs relevant to the investment decisions components are accurately read in, any transformations to the data are consistent with the algorithm set out in the documentation, and that they are applied to the algorithm also as specified in the documentation.

#### **2. Investment Decisions Calculations**

Confirmation that the relevant code files perform calculations as specified in the documentation for specific components of the investment decisions model.

- Upgrades
- New Investment Decisions
- Commission all new build from minimum build limits
- Find all eligible projects to be considered
- Determine which plant will be on the system
- Calculate SRMC of all plant
- Calculate Merit Order
- Run simulation
- Calculate utilisation and income for each eligible project
- Calculate Cash Flows and IRR for Eligible Projects
- Determine the Hurdle rate for each eligible plant
- Commission plant

## **3. Model Outputs**

Confirmation that outputs from the investment decisions calculations are correctly stored in memory and copied to the appropriate output charts and worksheets.

## *Excel output file*:

The methodology statement paper related to the cost benefit analysis (*CBA calculation v0\_2.docx*) has been reviewed and cross-referenced against the relevant sections in the model CBA results Template, namely the 'CBA' sheet. The formulae in the <CBA> sheet of the *CBA Results template v2\_62.4.xlsm* model have been reviewed, including confirmation that the calculations are internally consistent, mathematically correct and copied down or across where expected.

## *Review of the governance arrangements*:

Governance and control processes have been reviewed covering the arrangements in place for agreeing the input assumptions (parameters) for model runs, performing model runs (including the documentation or log of model runs) and the arrangements in place for quality assurance by management of the output results.

## **Approach**

Procedures undertaken to test the model are summarised in Annex B. Annex C summarises results of specific tests undertaken to review the C# model under different inputs.

## **Exclusions**

The review has been restricted to the actual investment decisions specific code files and related input files, calls to the dispatch model code and the relevant investment decision outputs in the Excel files. The following have been excluded:

- Review of the assumptions made in preparing the model (including the economic, climate and assumption files);
- Except to the extent that our scope explicitly included such tests, our work assumed that the inputs and assumptions to the model had been properly extracted from relevant underlying documentation and we did not perform any procedures to check such extraction;
- The extent and nature of issues identified relate solely to the scope of the review requested. As sensitivity analyses were not in scope, with the exception of testing input data and examining the limits of the model, the review was only a technical (arithmetical) check of the formulae and calculations in the model and not an analytical review of variances in the model. Therefore, errors that might otherwise be picked up by sensitivity analyses may not have been identified;
- Review of parts of the model relating to the dispatch model. Our work has been carried out on the assumption that the core dispatch models operate as intended. We have not checked or carried out a full review of the C# code files relating to the dispatch model We

may have reviewed some code not included in the investment decisions folder if they relate to function calls to or from the investment decisions code;

- Review or comment on the appropriateness of the evaluation methodology used in the models;
- Review of any of the assumptions, judgements and commercial risks associated with the proposed investments;
- The excel models contain links to external files. We did not trace these formulae to the external sources, or confirm the validity of links and data;
- Review of sheets in the excel files that were not specifically included in scope (see appendix B to the Scoping Contract for a full list of sheets excluded from scope);
- Review of calculations in other sheets of the model (*CBA Results template v2\_62.4.xlsm*) other than <CBA> sheet;

The governance review has been limited to gaining an understanding of the processes undertaken by officers involved in model runs with responsibility for confirming input parameters, running the model and quality assuring model run outputs.

#### **Some weaknesses in the control environment**

We have undertaken testing of the C# component, specific excel files and CBA worksheet of the Envision dispatch model and reviewed governance arrangements surrounding its operation. No issues were found with the investor decisions C# code that could impact on the model performance. The CBA calculations in the DDM output file worked as expected. Governance arrangements have been set up according to good practice, although improvements could be made by updating RAG risk ratings more regularly and through stricter management of access to DDM files. Six areas for improvement have been identified to address issues that were noted during the review.

The main findings from our review are:

#### *C# component and 2 excel files***:**

The C# code relating specifically to the investment decisions component of the model has been implemented as described in the Envision technical user guide. As part of the review process, some minor issues have been found relating to the code and documentation but these do not affect the overall output of the model, where the model is used with appropriate and consistent input assumptions.

### *<CBA> sheet in the CBA Results template v2\_62.4.xlsm model***:**

No potential errors in the formulae on the CBA worksheet have been identified.

### *Governance arrangements:*

General governance arrangements have been set up according to good practice expectations, although some areas for improvement have been identified, relating to:

- Maintaining an up to date training log for officers who are required to undertake model runs;
- Documentation of authorisation for changes to the Reference Case, and review and timely update of RAG ratings for Reference Case;
- Access and use of non-quality assured model.

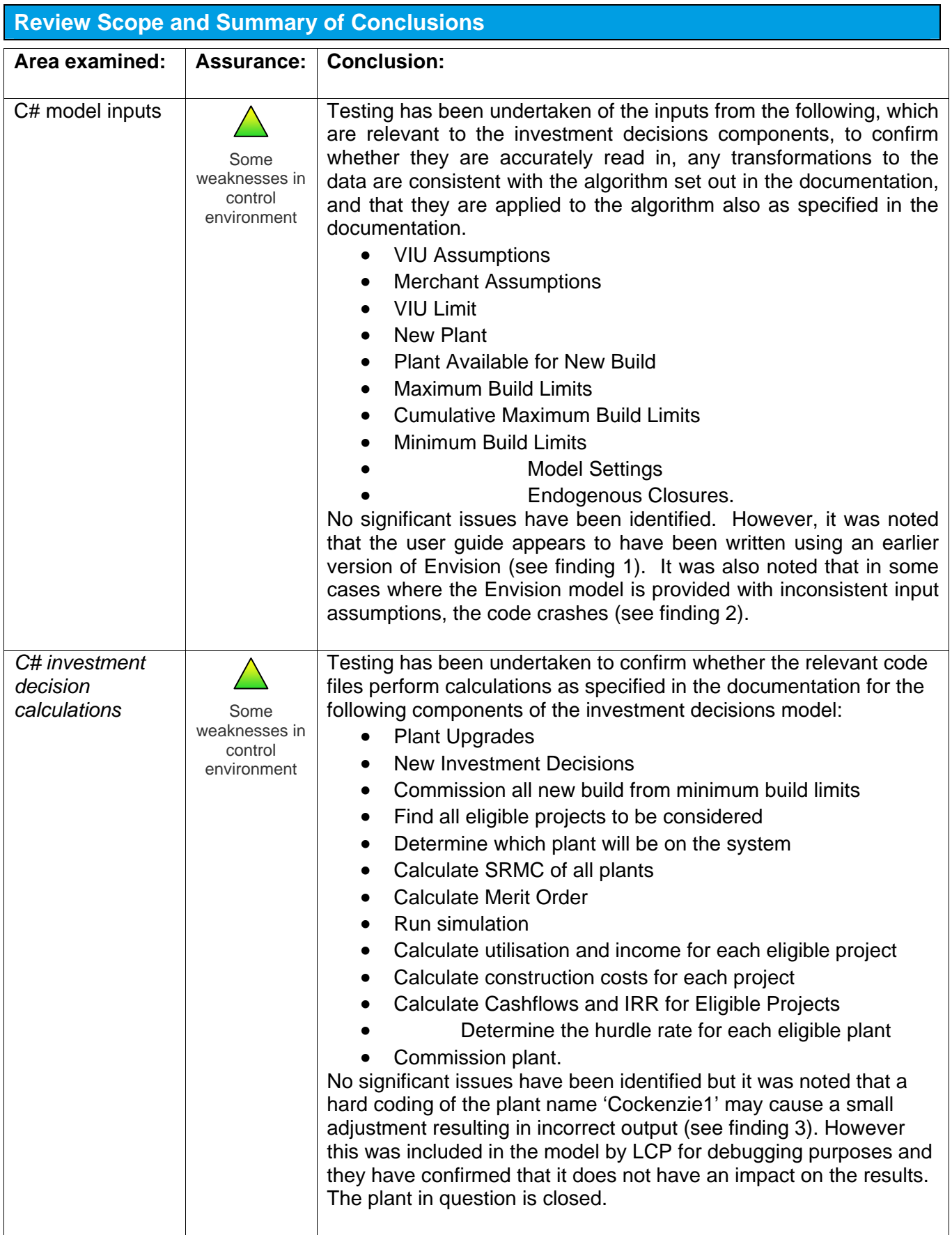

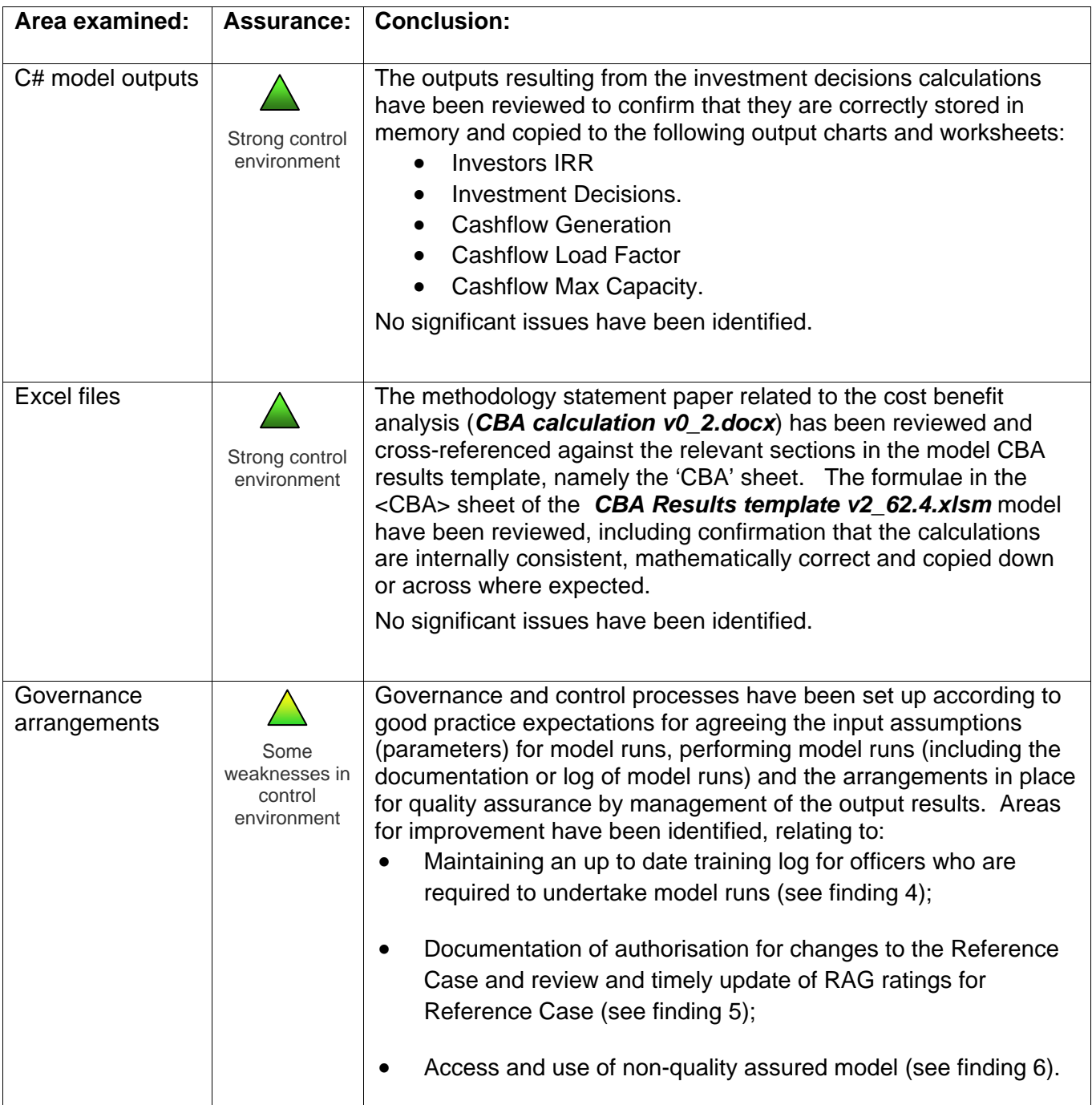

# **PART 2 – DETAILED AUDIT FINDINGS**

## **Finding 1: User Guide not updated for latest version of Envision**

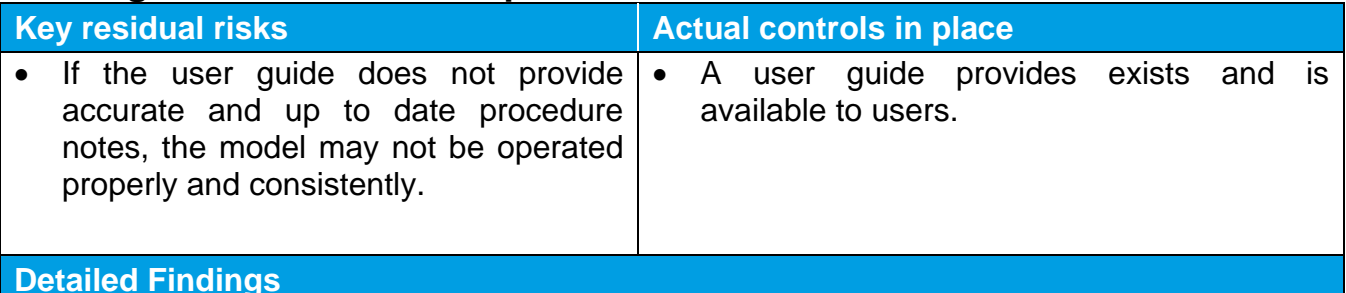

The version of the code under review was Envision 3.3.5.0. The user guide appears to have been written using an earlier version of Envision as some of the screenshots are out of date. An example is the input screen on page 8 of "Envision User Guide v1.0". This shows two spaces to enter output file details labelled "Template File" and "Output Folder". Envision 3.3.5.0 that has been reviewed includes an additional input labelled "UEM template file".

The following other minor documentation issues have been identified:

- There are some minor inconsistencies in the documentation that appear to be mistakes. The first is in "Envision User Guide V1.0", page 11. The section "Run Status Interface" should read "Once the user has entered all values into the input window".
- In the document "Envision Technical Guide v1.0", the table "Description of Variables Used in SRMC Calculation" states that the NonFuelCost is taken from the [Existing Plant] workbook. In the code, it appears that this variable is actually taken from the [Fuel Assumptions] workbook.

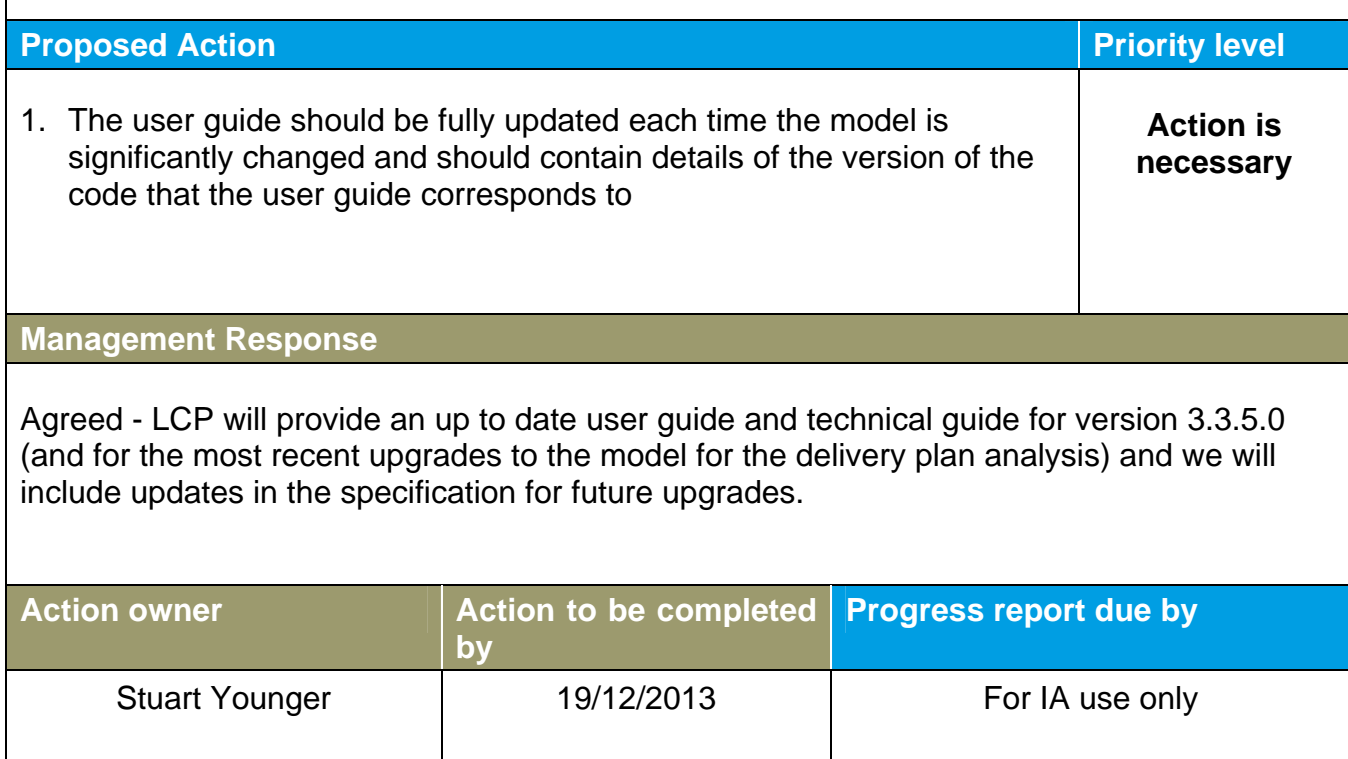

## **Finding 2: Error handling for inconsistent inputs**

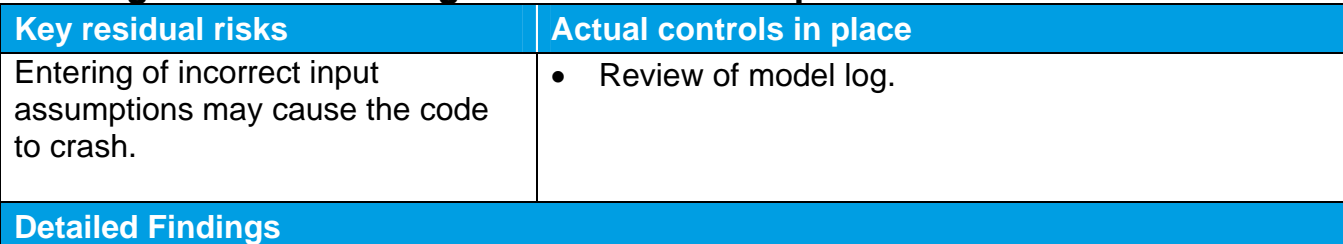

In some cases where the Envision model is provided with inconsistent input assumptions, the code crashes. A specific example is where values in the "minimum build limits" are greater than values in the "maximum build limits". As expected, the model is not able to handle this input. However, the issue is not immediately obvious to the user. The model attempts to run and then displays a failure error. The user can view the model log to understand that the code has crashed but the specific error message does not identify the actual error.

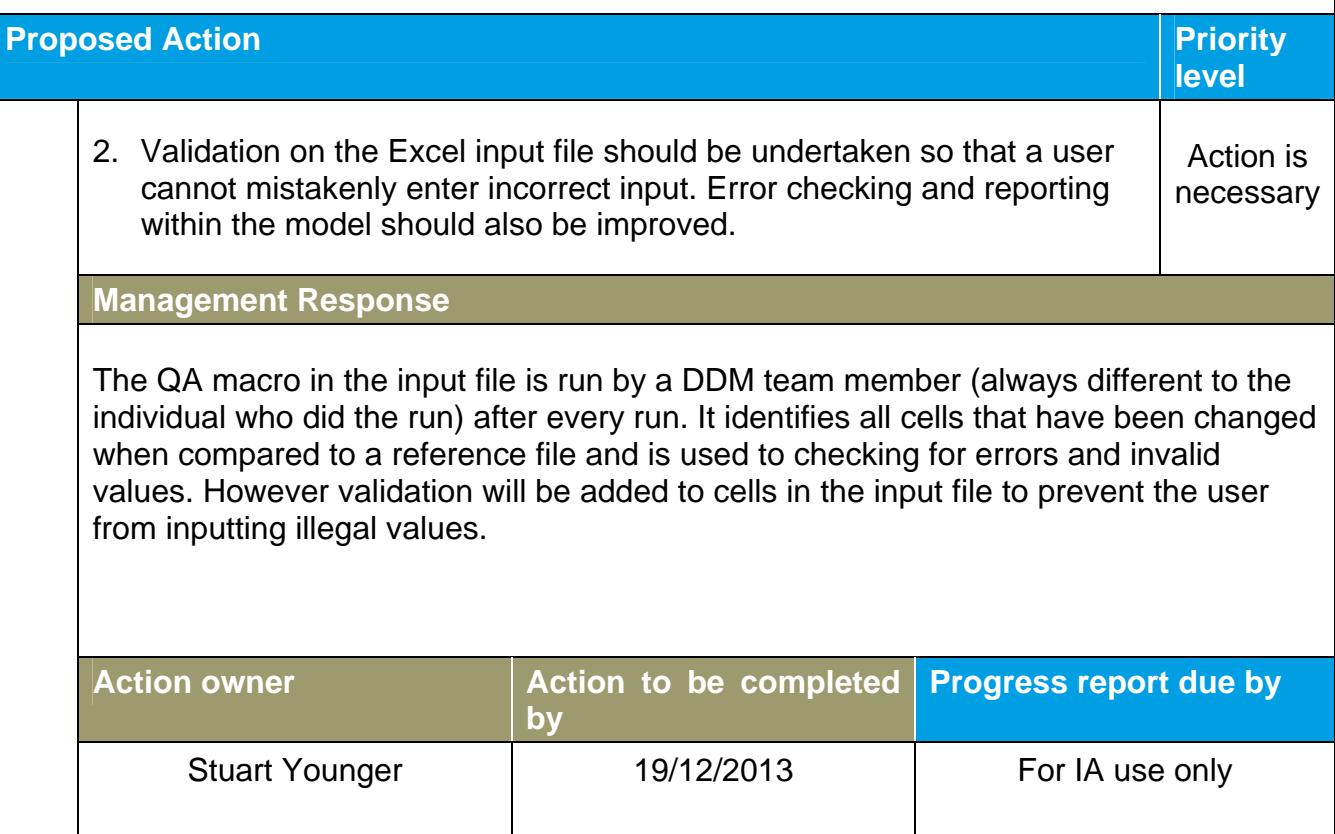

# **Finding 3: Hardcoded values in the C# code**

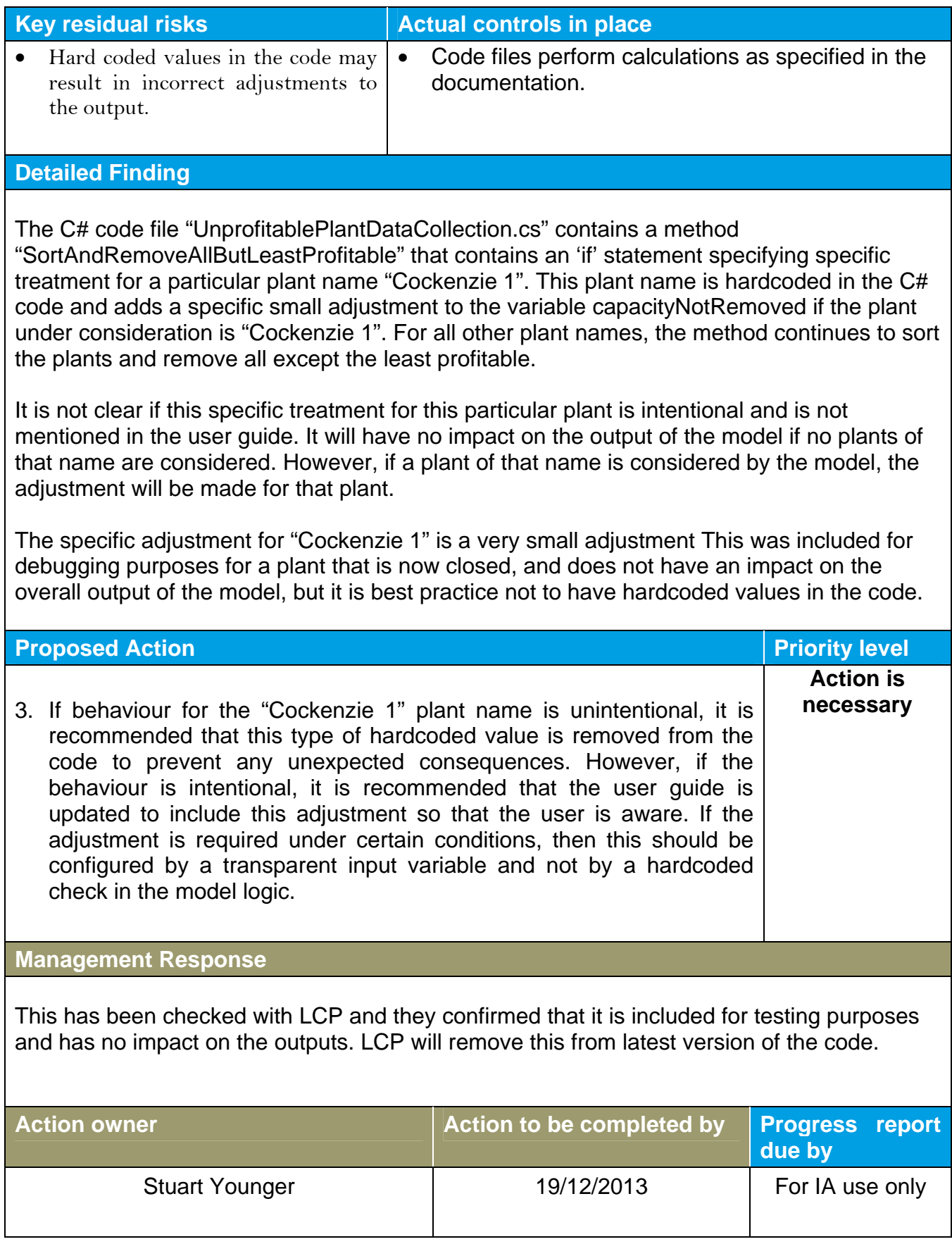

## **Finding 4: Governance arrangements – Guidance and initiating model runs**

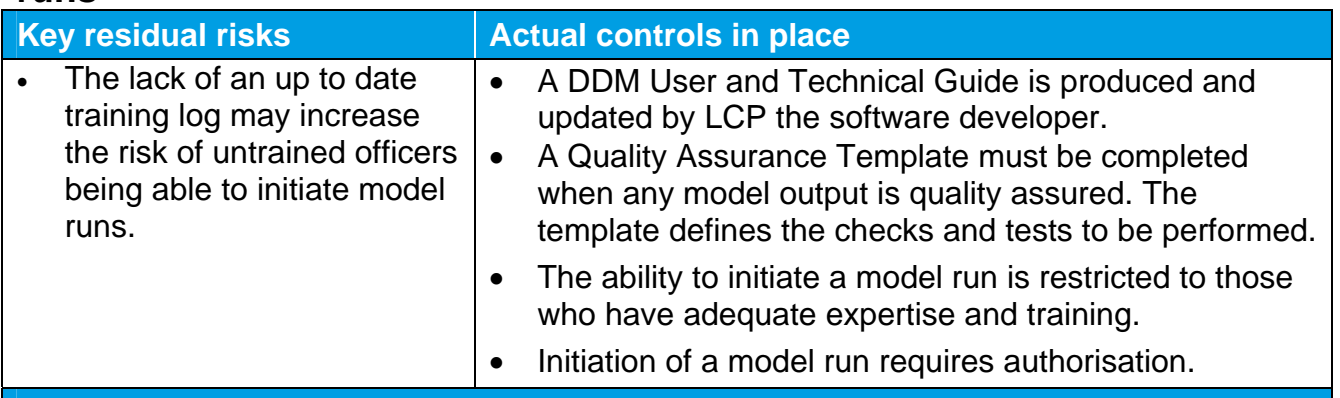

## **Detailed Finding**

*Procedural user guidance and associated reference documentation* 

- The DDM User and Technical Guide explains how to define parameters, perform model runs, save outputs and all other model functionalities. It is updated by LCP whenever there are major model developments and DECC receives new versions directly from LCP.
- We confirmed that the DDM User and Technical Guide and the Quality Assurance Template are available on the DDM shared drive, which is accessible by all DECC staff.

## *Initiating model runs*

- DECC teams submit requests for modelling projects to the DDM Team. At the Quarterly Prioritisation meetings, the DDM Team reviews all bids, prioritises them, and agrees on which to accept, defer and reject. Therefore, we consider that appropriate authorisation for projects are obtained through this forum.
- We confirmed the occurrence of this prioritisation to the DDM Team resource map for the current quarter.
- Model runs can be initiated by any officer who has received training and performed an initial model run under supervision from a DDM Team member.
- For approved bids, the DDM Team consider what level of model training the bidding team has and, therefore, what level of DDM Team support will be required. DDM Team resource is then allocated to support the projects for the next quarter. If the Team or person requesting a modelling project has received no training, a DDM Team member will perform the model runs.

We noted that no log is maintained of officers who have received training.

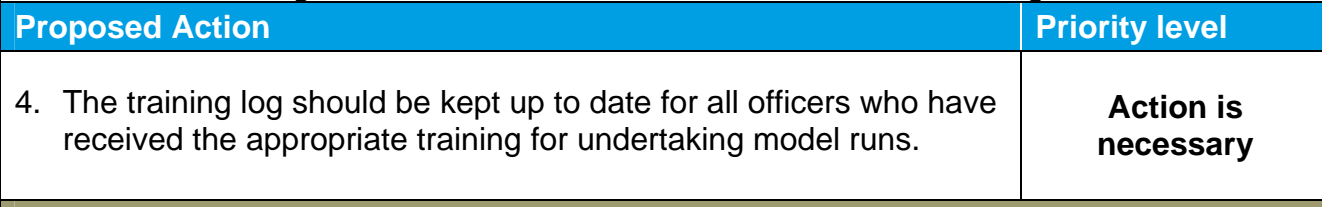

## **Management Response**

Agree that a training log should be created and then updated as new users are trained. The log will include some detail of their level of experience with the DDM.

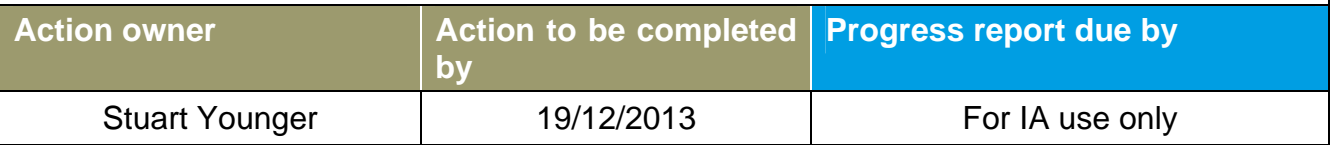

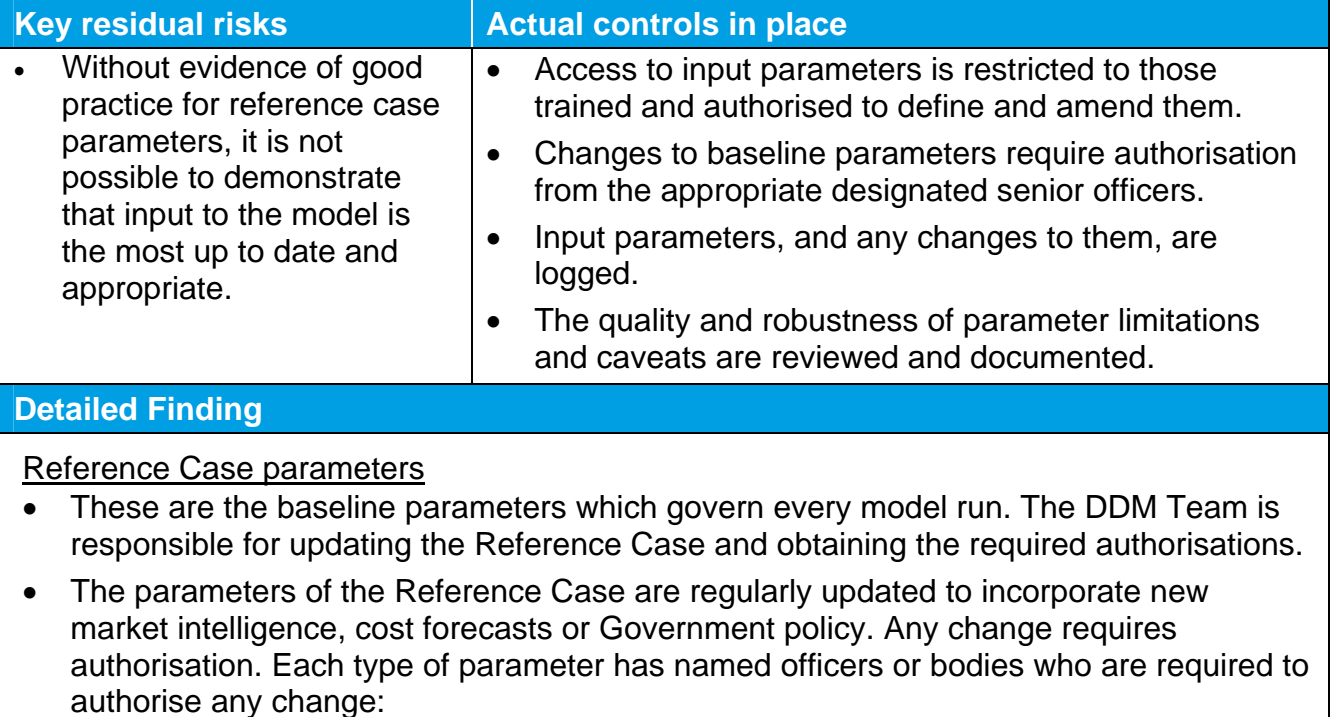

## **Finding 5: Governance arrangements – defining input parameters**

## o Any changes to technology assumptions require sign off from the head of the relevant Technology Office;

- o Changes to assumptions for generation costs and technical data, maximum build limits, existing and pipeline plant and plant retirements require authorisation from the Levelised Cost Board; and
- o Any other types of assumption change can be authorised by the named Grade 5 Analysts.
- These authorisation requirements are defined by a document held by the DDM Team, of which we were provided a copy. Whilst testing did not identify instances where authorisation was not obtained, there was a lack of formal documentation of the authorisation. For example, authorisation may have been confirmed at a meeting but the meeting was not minuted, or authorisation was provided orally but not confirmed by an email (recommendation 5a).
- The Reference Case input parameters and sources are recorded in the DDM input file. The Reference Case DDM input file includes a version control table. This records all changes made to the parameters, the analyst who made the change and the name of the updated input file version. At the time of the audit (September 2013), the version control log for June was reviewed, which corresponded to the version of the model under review. We understand that this has been updated in all subsequent versions of the input file since June..
- The Reference Case input file contains an Assumption Log page that lists all input assumptions. It sets out the limitations and caveats around the data and assigns a RAG rating. We noted that the RAG ratings had not been reviewed since November 2012 (recommendation 5b).

## Individual model run parameters

• Each model run performs sensitivity analysis versus the Reference Case by making adjustments to the Reference Case parameters. The specific parameters for an

individual model run are defined by the person performing the model run. In accordance with the established procedure, the specific parameters set for each model run do not require authorisation each time. The focus of authorisation and review is on the outputs of the model run.

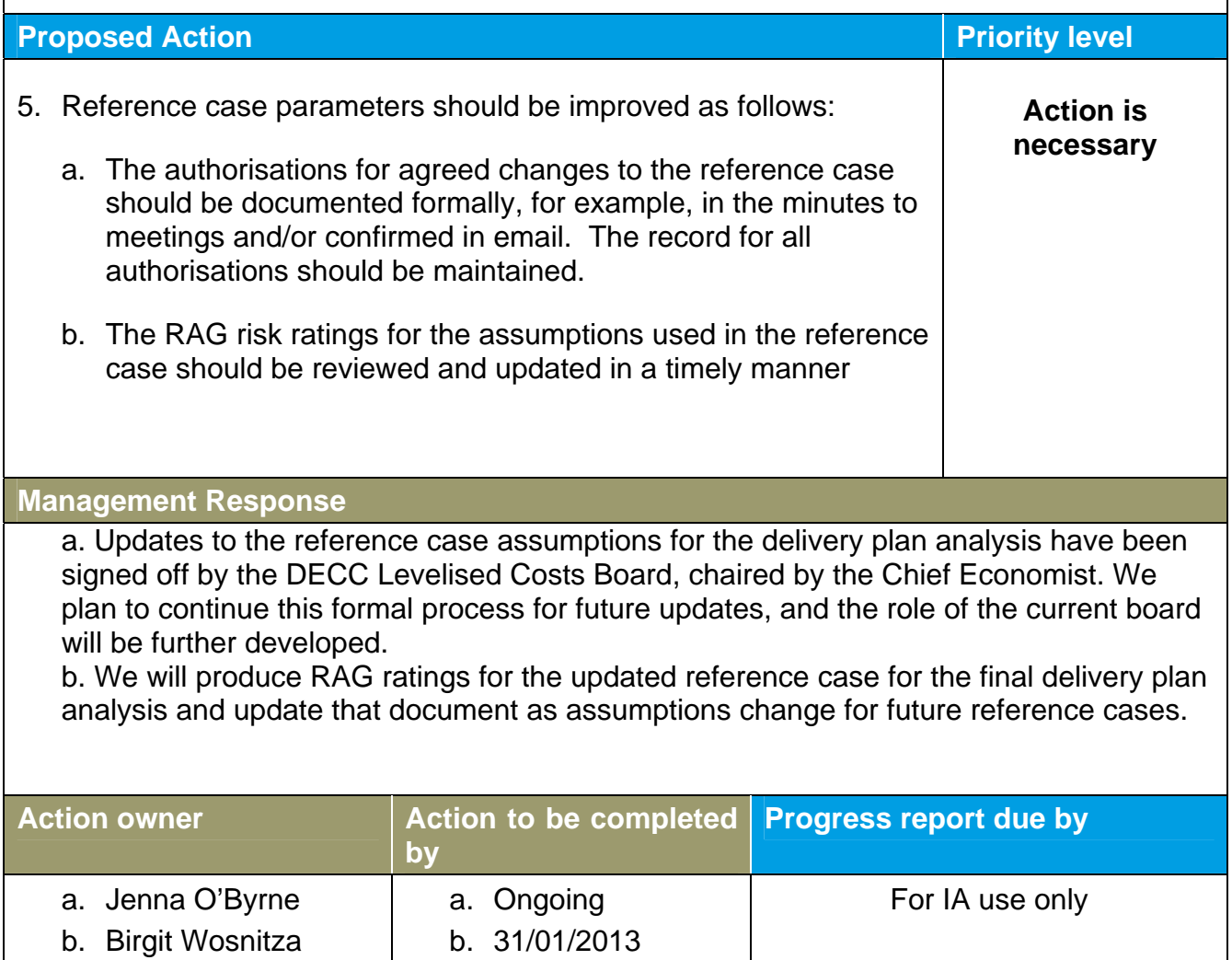

## **Finding 6: Governance arrangements – model runs and output**

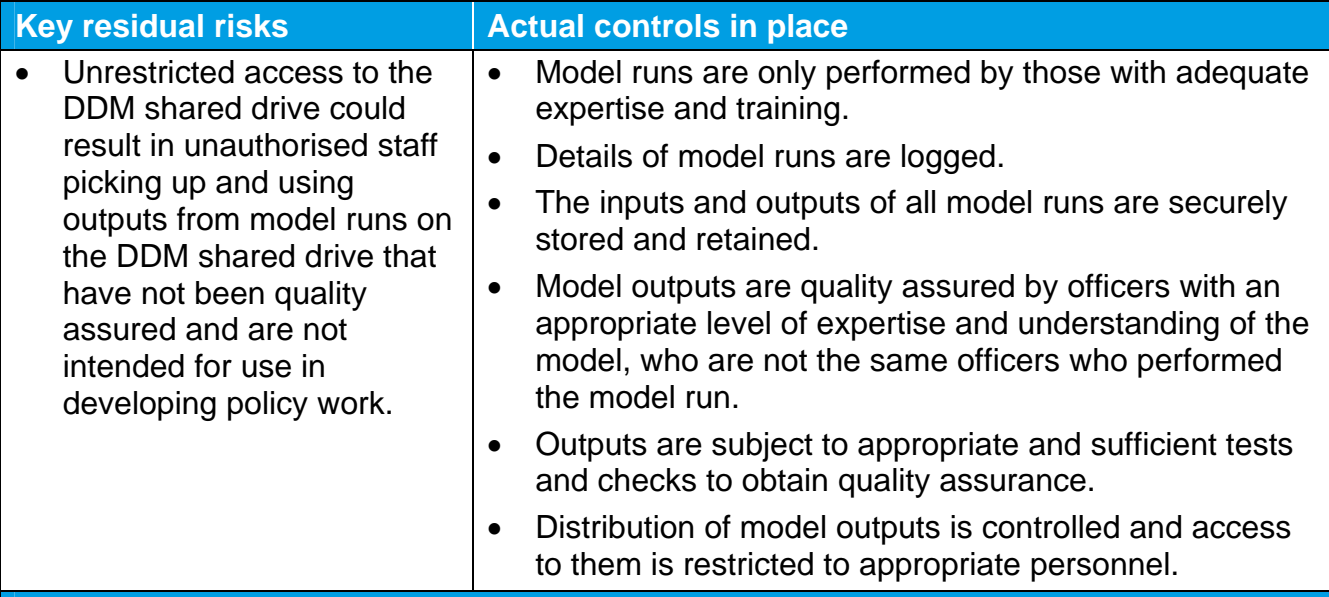

## **Detailed Finding**

## **Performing model runs**

- Model runs are performed by DDM Team members or officers who have received training. The runs are performed on fixed modelling computers which record the user and time of the run. Details of the person running the model and the time stamp are also recorded in the Quality Assurance Template.
- The run output and input files are automatically saved to the modelling computer in a user-determined target folder. The final runs within the target folder are then copied over to the DDM shared drive using USB drives.

## **Quality assurance over model runs**

- Model outputs can only be taken forward for use in developing policy work, or as the basis for further work, once they have been satisfactorily quality assured.
- Quality assurance of model outputs is performed by DDM Team members. The guidance states that where the model run is performed by a DDM Team member, it needs to be quality assured by a different team member.
- A Quality Assurance template must be completed, which requires the reviewer to:
	- o Describe outputs and conclude on whether they are expected (sense check) versus the Reference Case.
	- o Query and check any variances from the Reference Case that appear counterintuitive.
	- o Review the interdependencies between outputs and check that they are logical and consistent with expectations.
	- o Compare inputs to the approved Reference Case parameters to ensure that the approved parameters have been used.
	- o Run a QA macro in the input file which identifies all changes to cells when compared to the reference input file.
	- o Consider the cost benefit analysis (CBA) results, relative to the Reference Case CBA.
- o Cross reference the CBA results against the individual outputs for logic and consistency.
- Only the outputs from a select number of model runs are taken forward to inform future policy. The outputs from these model runs are quality assured in accordance with the required criteria outlined above. However, we noted that the outputs from all model runs are copied to the DDM shared drive. As a result, some model outputs which have not been quality assured are held on the DDM shared drive.
- The DDM shared drive can be accessed by all DECC staff as it is not restricted.

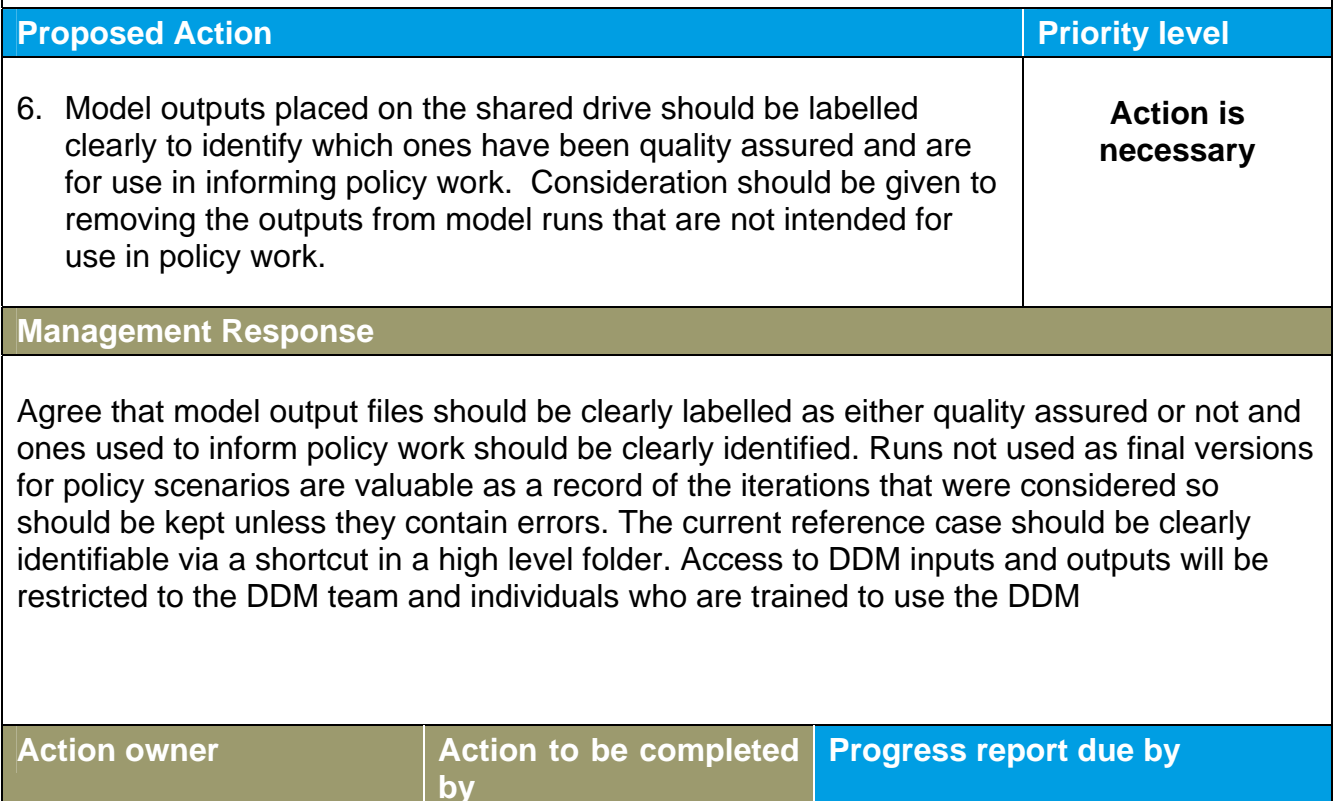

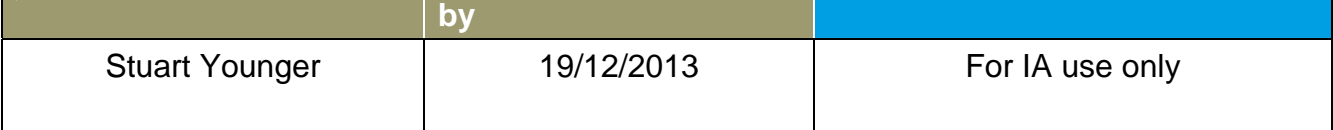

## **DEFINITIONS**

## **ASSURANCE LEVELS**

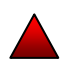

## **Fundamental weaknesses in control environment**

There are fundamental weaknesses in the risk and control environment that pose a very high residual risk to effective and efficient delivery unless urgent corrective action is taken.

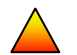

### **Significant weaknesses in control environment**

There are significant weaknesses in the risk and control environment that pose a high residual risk to effective and efficient delivery unless corrective action is taken.

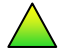

## **Some weaknesses in control environment**

The risk and control environment is generally sound. There are some weaknesses that should be addressed to reduce residual risk to delivery and/or improve efficiency/ effectiveness.

#### **Strong control environment**

A strong risk and control environment is in place with low residual risk to effective and efficient delivery.

## **AGREED ACTION PRIORITY LEVELS**

**"Urgent action is required"** to address a serious weakness in control. IA will seek an implementation report within 1 month, and follow up within 3-6 months of final report to confirm the effectiveness of management's response.

**"Action is necessary"** within the agreed timeframe to address a significant weakness in control. IA will follow up to confirm the effectiveness of management's response within 3-6 months of final report.

# **ANNEX B** Review Procedures

The following table sets out the procedures used for testing the Envision Model:

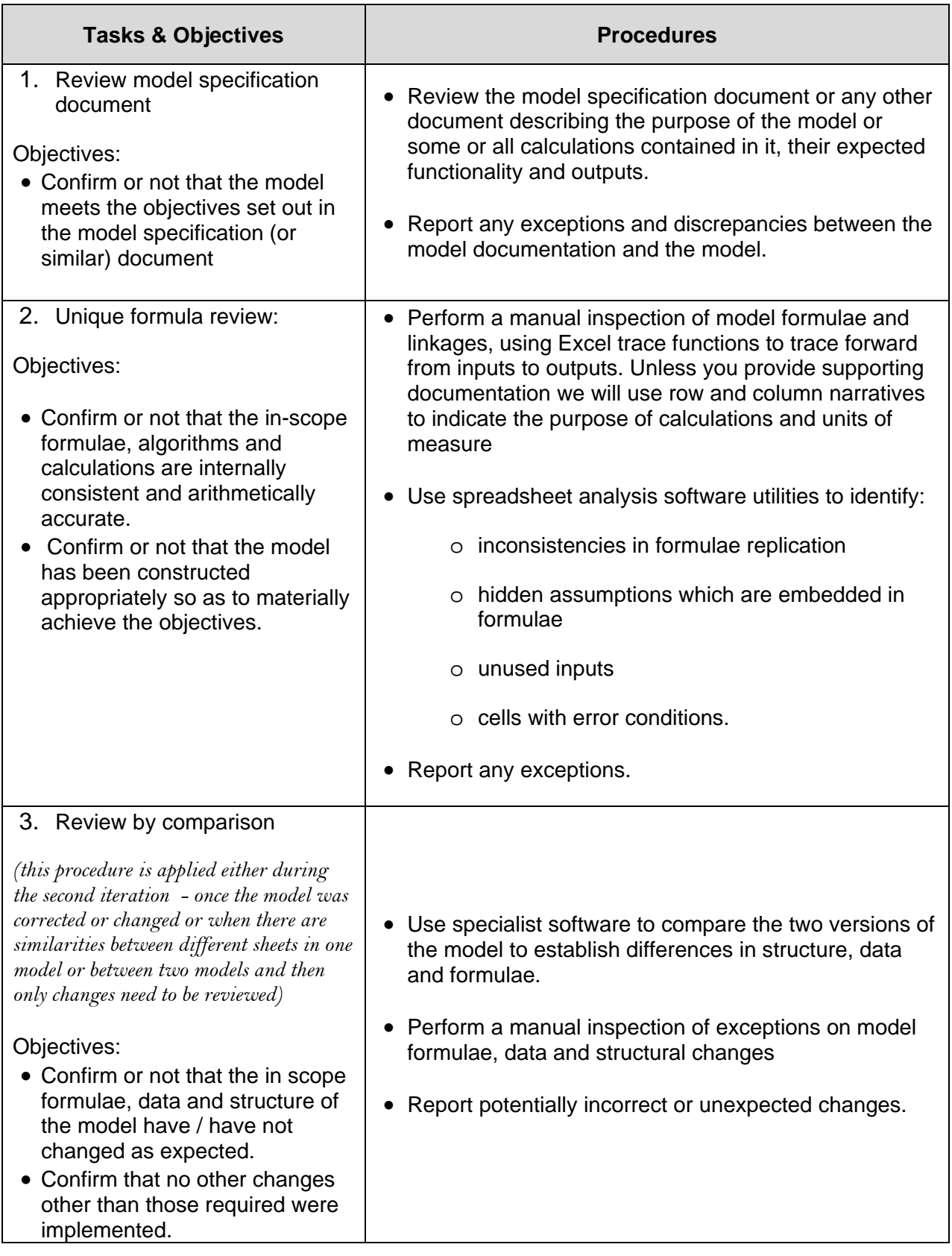

# **ANNEX C DETAILED TESTING**

The following table summarises results of specific tests undertaken to review the model under different inputs.

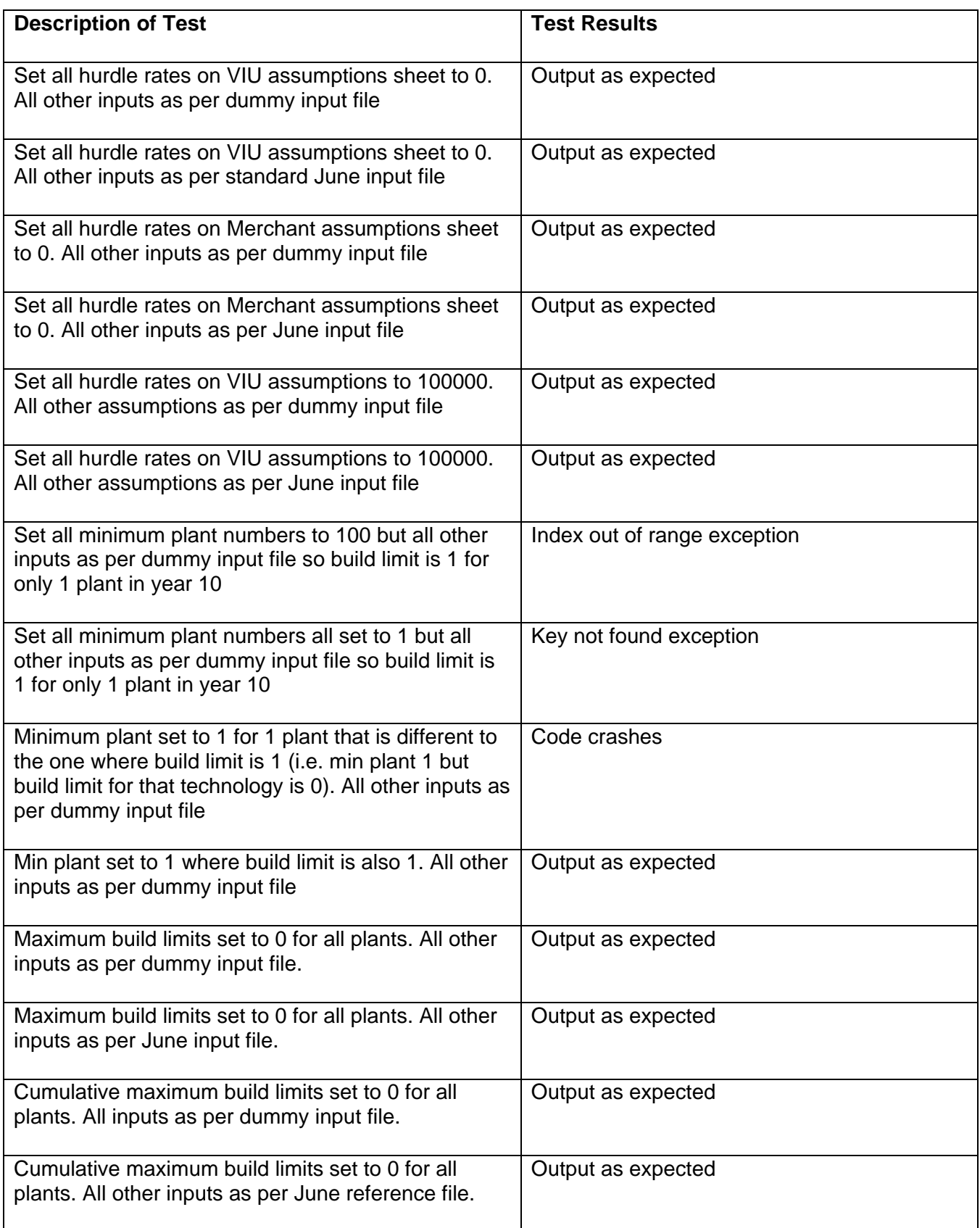